## **The Horizon Results Platform**

Uploading your results can be done easily via the [My Projects](https://ec.europa.eu/info/funding-tenders/opportunities/portal/screen/myarea/projects/) section of the Funding and Tenders Portal using your EU Login credentials.

Under the relevant project, click on Actions-> "Project Results" and then click the "Add" button on the top right. [Detailed instructions can be found here](https://webgate.ec.europa.eu/funding-tenders-opportunities/display/IT/Managing+Project+Results+in+the+Horizon+Results+Platform).

You will see in the instructions above, that there is a field called 'Tags/Keywords" to be filled. For us to make sure to identify your result profiles, please include the precise keyword in this field.

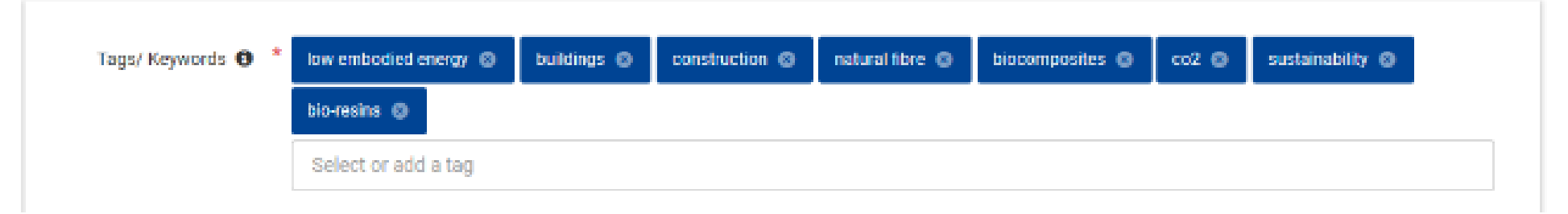

Once uploaded, you may update your result profiles whenever necessary, according to changes in the progress of your organisations and products. For any questions uploading your result, please contact [EC-HORIZON-RESULTS-PLATFORM@ec.europa.eu](mailto:EC-HORIZON-RESULTS-PLATFORM@ec.europa.eu)

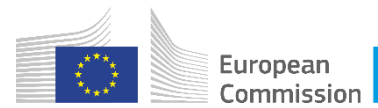